# DJC.4 :: QUICK START GUIDE (Virtual DJ LE 7) FOR MORE INFORMATION ON THE ADVANCED FUNCTIONALITY OF SOME OF THE LABELED BUTTONS (SMART SCRATCH, ETC), PLEASE CONSULT THE VIRTUAL DJ MANUAL

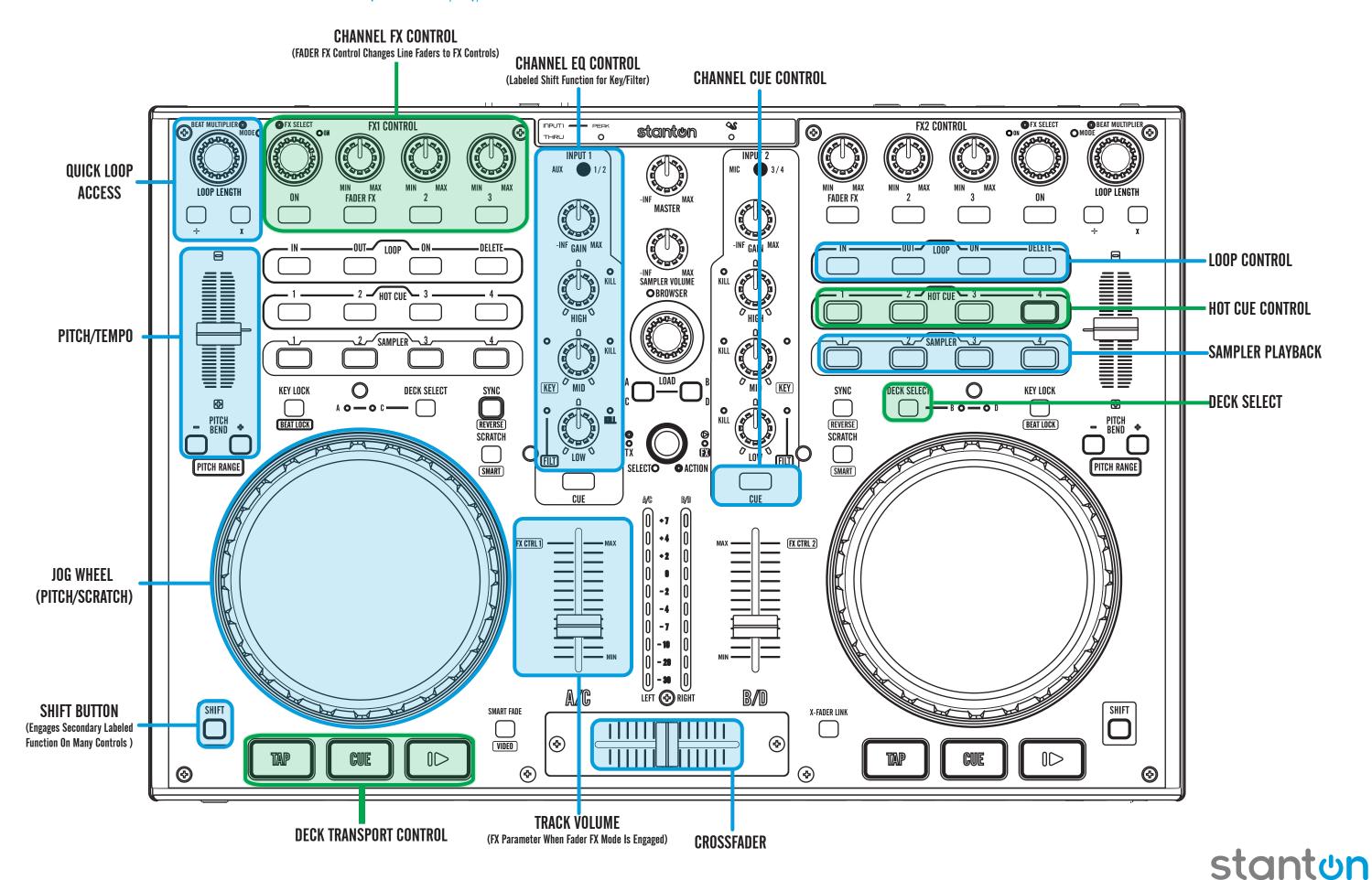

## Welcome to the DJC.4 Virtual DJ Controller

Thank you for purchasing the Stanton DJC.4 advanced Virtual DJ Controller. With DJC.4, you have access to all the controls of a traditional two turntable and mixer system, as well as advanced mix functionality not found on any other controller on the market.

With DJC.4, you can mix up to four tracks at once, access loops, hot cues and a sampler with direct access to up to 3 FX at once, and even control your FX with our exclusive Fader FX mode, which allows you to control FX parameters with your line faders for even more creative mix options.

Setup of the DJC.4 is simple. Use the included USB cable to connect your DJC.4 to your computer, install Virtual DJ LE (and the included ASIO drivers if you are a Windows™ user), start up Virtual DJ LE and go.

#### 1. Unpacking

Carton Contents:

- (1) DJC.4 Unit
- (1) USB cable
- (1) DJC.4 System Quick Start Guide
- (1) DJC.4 Support CD

Remember, the DJC.4 is a software controller, so and does not provide audio without a computer. As well, it is not an analog mixer. As such, to be able to DJ with your DJC.4, you will need to have a Mac/PC that meets the minimum requirements for both the DJC.4 and Virtual DJ. These requirements are:

MINIMUM system requirements:
Intel® Pentium® 4 or AMD Athlon™ XP
1024x768 resolution
DirectX compatible soundcard
512MB RAM
50MB free on the hard drive

RECOMENDED system requirements: Intel® Core™ 2 or AMD Athlon™ X2 1280x1024 resolution 1024MB RAM 200MB free on the hard drive

Additional requirements for Video mixing:
2048MB (2GB) RAM
ATI™ or NVIDIA® video card w/256MB of Dedicated DDR3 RAM
Video card must support dual-screen output (Virtual DJ Pro only)

Supported Operating System:

MINIMUM: Microsoft® Windows XP SP3 or newer, Apple® OSX™ 10.5 or newer RECOMMENDED: Microsoft® Windows 7 Professional 32-bit, Apple® OSX 10.6 or newer

Microsoft® Windows 95, 98, ME, or older are not supported Apple® Mac OS X 10.4.x Tiger or older are not supported Motorola® (PowerBook® G4) processor platform or older are not supported

### 2. Connect the DJC.4 to your gear

- A. Connect the USB type "B" connector to the DJC.4 USB "B" socket and the other end of the USB cable to your computer's USB port.
- B. While the DJC.4 can run very comfortably with USB bus power, in cases where your computer may not supply enough USB bus power, it may be necessary to connect an additional power supply.
- C. The DJC.4 can be used to connect additional DJ equipment, allowing it to be the centerpiece of your digital DJ setup. You can even connect turntables and CD players and use the analog inputs to control Virtual DJ 7 Pro with real vinyl (upgrade required). Please see the diagram below:

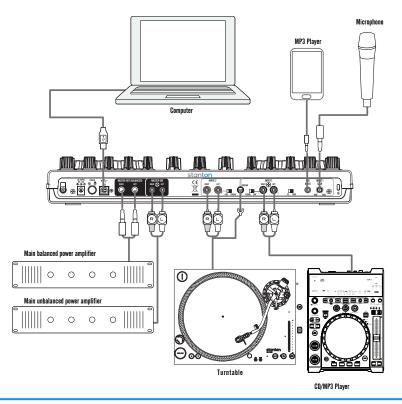

#### 3. Install Software

Now that you have everything connected, it is time to install Virtual DJ LE 7. Virtual DJ LE 7 allows for a lot of advanced functionality, including FX, loops, and even video control. For even more features, you can upgrade to Virtual DJ 7 Pro, for advanced sampler functionality, full-screen video output, and more! This upgrade is available through the Virtual DJ website, www.virtualdi.com.

Once you register your copy of Virtual DJ LE 7, you will be offered a discounted upgrade. This upgrade can be purchased directly from the Virtual DJ website, www.virtualdj.com.

For Master/Cue output configuration (hearing in your headphones and speakers through the DJC.4), please configure your outputs in the Virtual DJ setup menu as seen below:

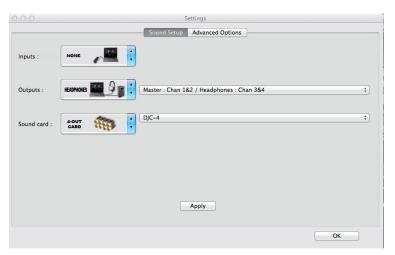

Virtual DJ LE-Master/Cue Output Setup Configuration (OSX)

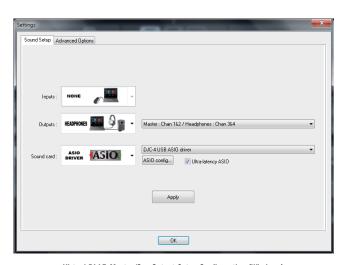

Virtual DJ LE-Master/Cue Output Setup Configuration (Windows)

Microsoft® Windows™ is a registered trademark of Microsoft® Corp.

Apple® OSX™ is a registered trademark of Apple® Corp.

Virtual DJ™ is a registered trademark of Atomix™ Productions